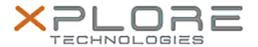

# Xplore Technologies Software Release Note

| Name                | Motion Button Driver for C5m-F5m                                                       |
|---------------------|----------------------------------------------------------------------------------------|
| File Name           | X5m_ButtonDriver_v4343.zip                                                             |
| Release Date        | December 15, 2015                                                                      |
| This Version        | 4.3.4.3                                                                                |
| Replaces<br>Version | All previous versions                                                                  |
| Intended<br>Users   | C5m and F5m users                                                                      |
| Intended<br>Product | C5m and F5m Tablet PCs ONLY                                                            |
| File Size           | 797 Kb                                                                                 |
| Operating           | Windows 7 (32-bit/64-bit)<br>Windows 8.1 (32-bit/64-bit)<br>Windows 10 (32-bit/64-bit) |

## **Fixes in this Release**

N/A

### What's New In This Release

• Changed PnP ID of button device to distinguish it from C5te/F5te and older versions. C5m/F5m has different button definitions.

### **Known Issues and Limitations**

This driver requires A02 or newer BIOS.

## **Installation and Configuration Instructions**

### To install HID Device 4.3.4.3, perform the following steps:

- 1. Download the update and save to the directory location of your choice.
- 2. Unzip the file to a location on your local drive.
- 3. Double-click the installer (.exe file) and follow the prompts.

#### Licensing

Refer to your applicable end-user licensing agreement for usage terms.